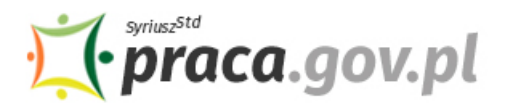

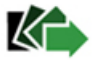

## Instrukcja składania wniosku o udzielenie dotacji na pokrycie bieżących kosztów prowadzenia działalności gospodarczej mikro i małego przedsiębiorcy prowadzącego sklepik szkolny

Jeśli jesteś przedsiębiorcą, który prowadził działalność gospodarczą polegającą na sprzedaży środków spożywczych, papierniczych i piśmienniczych na rzecz uczniów, słuchaczy lub wychowanków na terenie jednostek systemu oświaty o przeważającej działalności oznaczonej kodami PKD:

- 47.11.Z sprzedaż detaliczna prowadzona w niewyspecjalizowanych sklepach z przewagą żywności, napojów i wyrobów tytoniowych, albo
- 47.19.Z pozostała sprzedaż detaliczna prowadzona w niewyspecjalizowanych sklepach

i w następstwie wystąpienia COVID-19 kwota uzyskanego przychodu we wskazanym miesiącu była co najmniej o 40% niższa w odniesieniu do przychodu uzyskanego we wrześniu 2019 r. albo we wrześniu 2020 r. możesz zwrócić się z **"Wnioskiem o udzielenie dotacji na pokrycie bieżących kosztów prowadzenia działalności gospodarczej mikroprzedsiębiorcy i małego przedsiębiorcy przyznawanej na podstawie art. 15zze4a ustawy z dnia 2 marca 2020 r. o szczególnych rozwiązaniach związanych z zapobieganiem, przeciwdziałaniem i zwalczaniem COVID-19, innych chorób zakaźnych oraz wywołanych nimi sytuacji kryzysowych"**.

## **Najważniejsze informacje:**

- Dotacja udzielana jest do kwoty 5 000 zł
- O dotację mogą starać się przedsiębiorcy:
	- o którzy posiadają status mikroprzedsiębiorcy albo małego przedsiębiorcy zgodnie z definicjami zawartymi odpowiednio w art. 7 ust. 1 pkt 1 i 2 ustawy z dnia 6 marca 2018 r. – Prawo przedsiębiorców,
	- o na dzień 30 września 2020 r. prowadzili działalność gospodarczą polegającą na sprzedaży środków spożywczych, papierniczych i piśmienniczych na rzecz uczniów, słuchaczy lub wychowanków na terenie jednostek systemu oświaty, zgodnie z art. 2 ustawy z dnia 14 grudnia 2016 r. - Prawo oświatowe, oznaczoną według Polskiej Klasyfikacji Działalności (PKD) 2007, jako rodzaj przeważającej działalności kodem 47.11.Z (Sprzedaż detaliczna prowadzona w niewyspecjalizowanych sklepach z przewagą żywności, napojów i wyrobów tytoniowych), albo kodem 47.19.Z (Pozostała sprzedaż detaliczna prowadzona w niewyspecjalizowanych sklepach),
	- o których przychód z działalności w rozumieniu przepisów podatkowych uzyskany w listopadzie 2020 r., grudniu 2020 r., styczniu 2021 r., lutym 2021 r. albo w marcu 2021 r. był niższy co najmniej o 40% w stosunku do przychodu uzyskanego odpowiednio w stosunku do przychodu uzyskanego we wrześniu 2019 r. lub we wrześniu 2020 r.,
	- o których działalność gospodarcza nie była zawieszona na dzień 30 września 2020 r.,
	- o którzy posiadają pisemne zaświadczenie wystawione przez dyrektora jednostki systemu oświaty o tym, że byli związani przez okres co najmniej 14 dni w miesiącu, w którym wystąpił spadek przychodów, umową najmu powierzchni przeznaczonej do prowadzenia działalności gospodarczej.

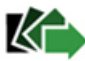

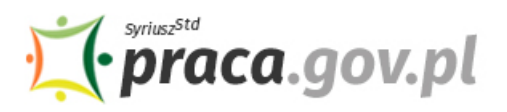

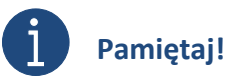

Dotacja jest bezzwrotna **pod warunkiem, że mikroprzedsiębiorca lub mały przedsiębiorca będzie wykonywał działalność gospodarczą przez okres 3 miesięcy od dnia udzielenia dotacji**. Za datę udzielenia dotacji uznaje się dzień wypłaty środków przez urząd pracy na konto przedsiębiorcy. W przypadku śmierci przedsiębiorcy w okresie od dnia udzielenia dotacji do upływu okresu 3 miesięcy wykonywania działalności gospodarczej, spadkobiercy przedsiębiorcy nie są obowiązani do zwrotu udzielonej dotacji.

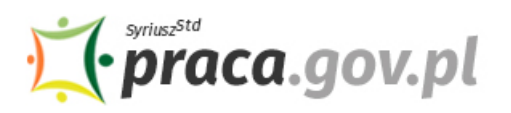

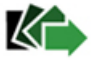

### **Instrukcja wypełniania wniosku**

Wniosek możesz wypełnić bez wychodzenia z domu, korzystając z platformy Praca.gov.pl. Cały proces jest intuicyjny. Wyjaśniamy jak krok po kroku wypełnić wniosek.

#### **1. Możliwości złożenia wniosku jest dostępna dla osób zalogowanych do konta Klienta w Praca.gov.pl z ustawionym kontekstem organizacji**

W celu złożenia wniosku musisz **zalogować** się do konta Klienta w module Praca.gov.pl.

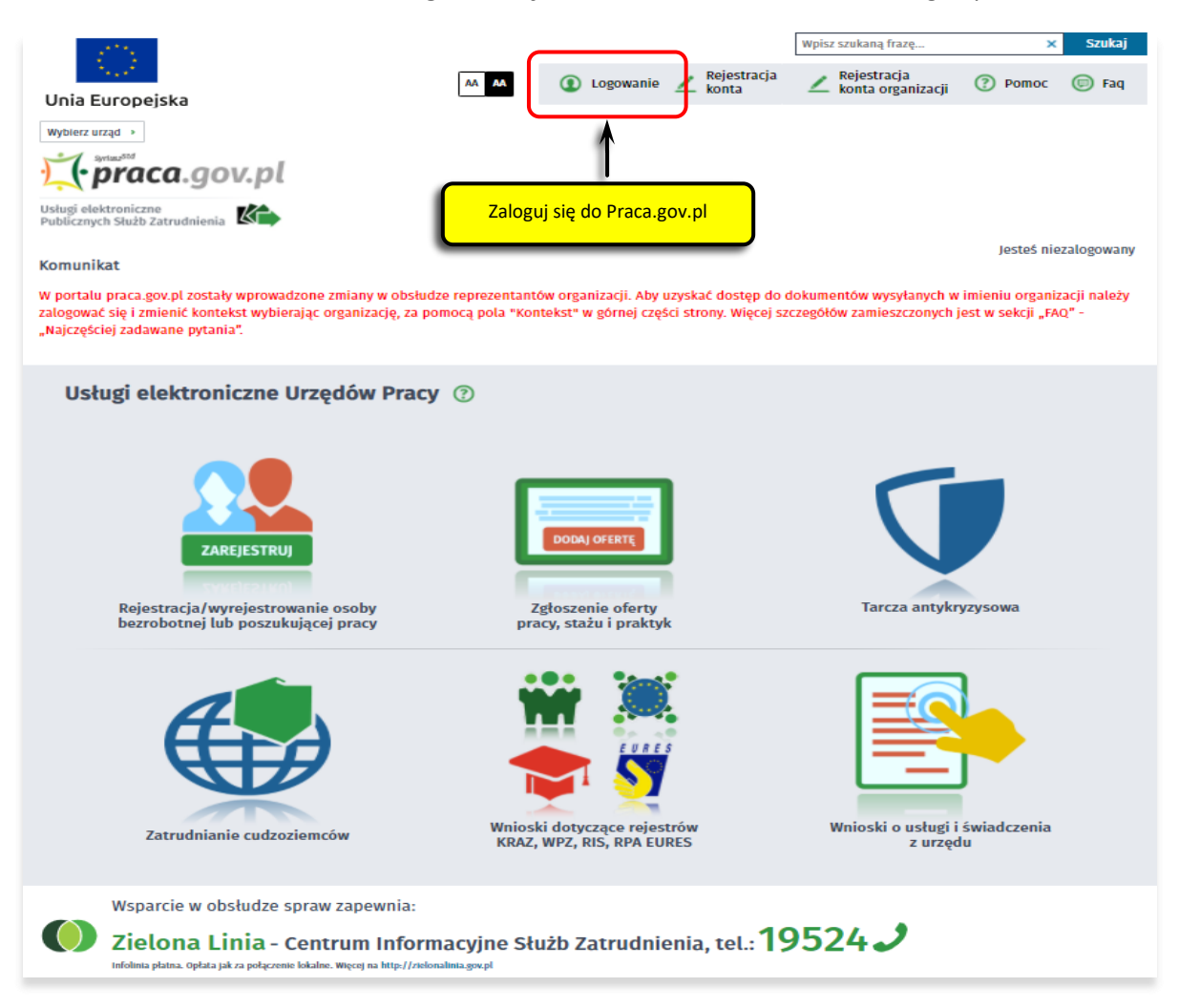

Jeżeli nie posiadasz konta na portalu praca.gov.pl należy takie konto założyć wykorzystując opcję "Rejestracja konta"

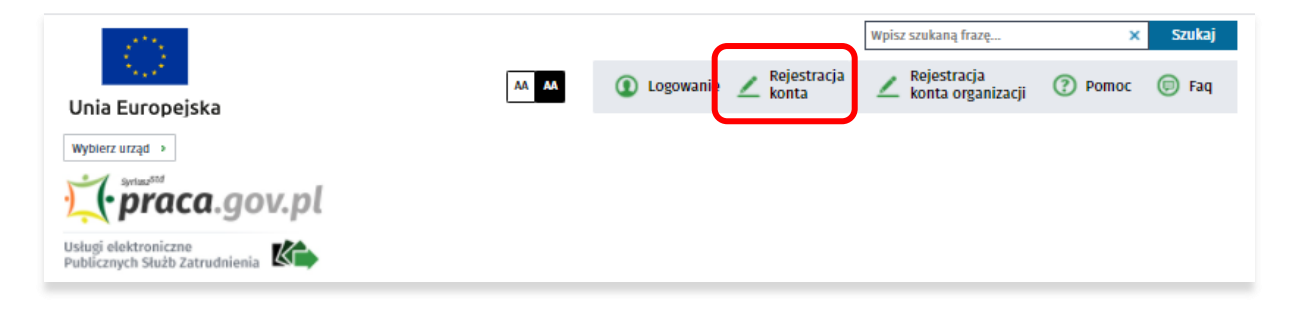

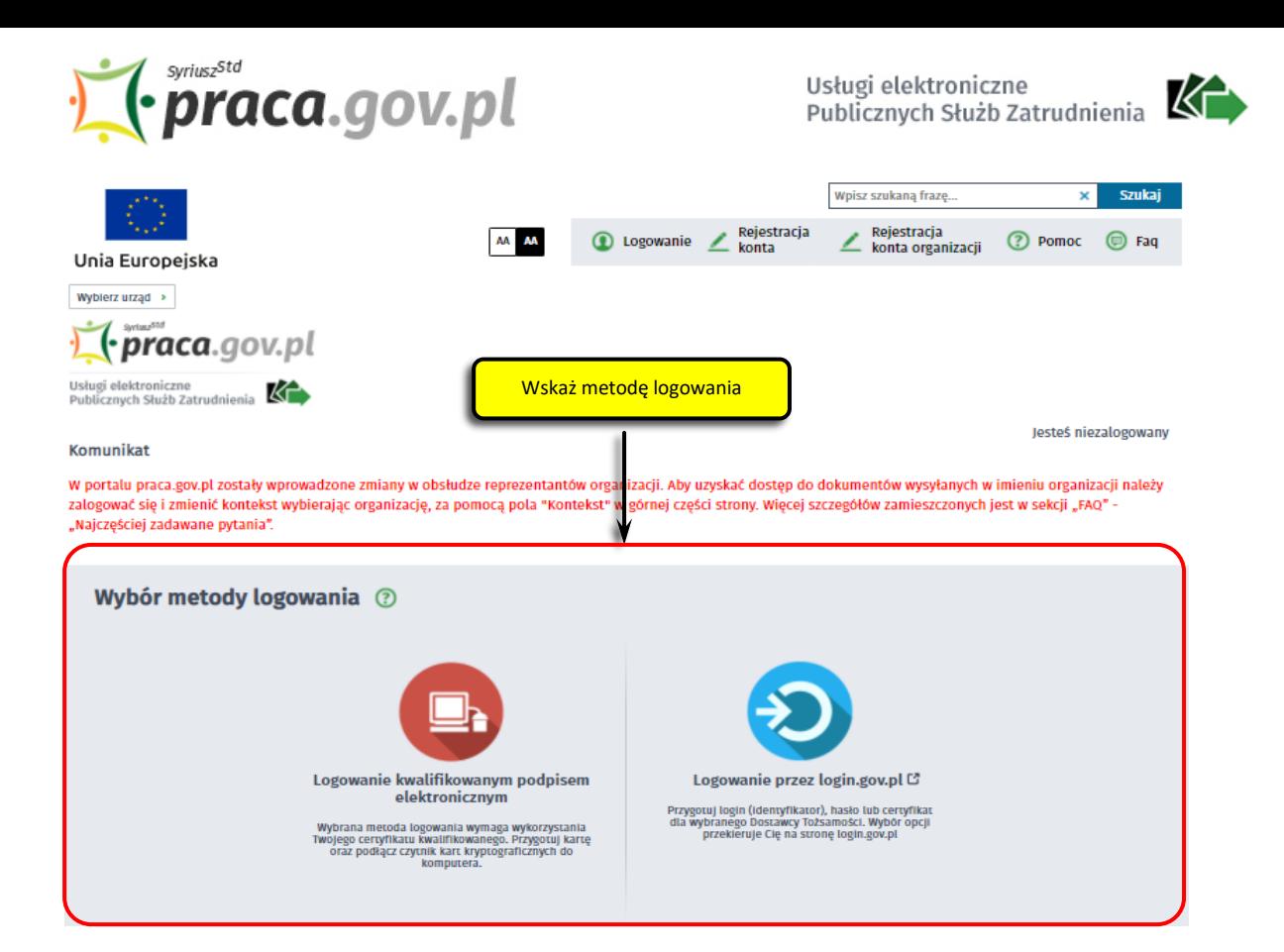

Zaloguj się np. przez login.gov.pl (Profilem Zaufanym).

Jeżeli proces logowania przebiegł prawidłowo w okienku "Kontekst" prezentowane jest imię i nazwisko użytkownika zalogowanego.

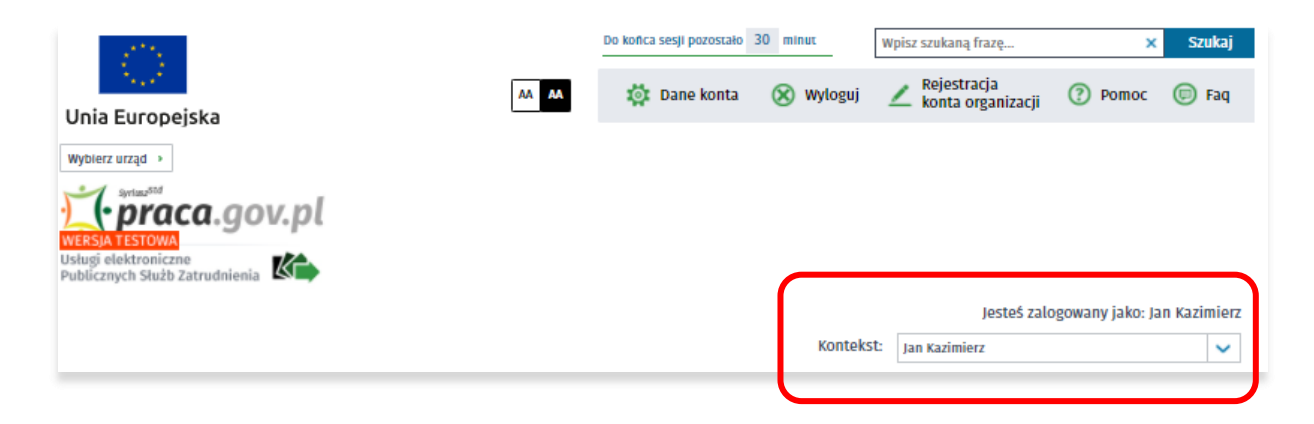

Następnie wybrać kontekst organizacji w imieniu, której chce złożyć wniosek. W okienku rozwijalny pola "Kontekst" wskazać właściwą organizację.

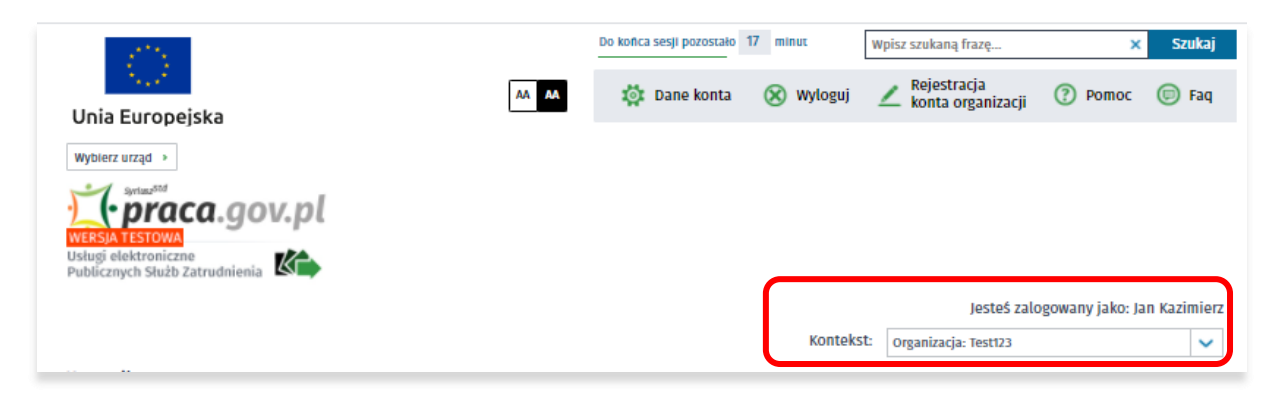

Jeżeli nigdy jeszcze dla danej organizacji nie były składane wnioski należy założyć organizację wykorzystując opcję "Rejestracja konta organizacji" i następnie wybrać kontekst organizacji.

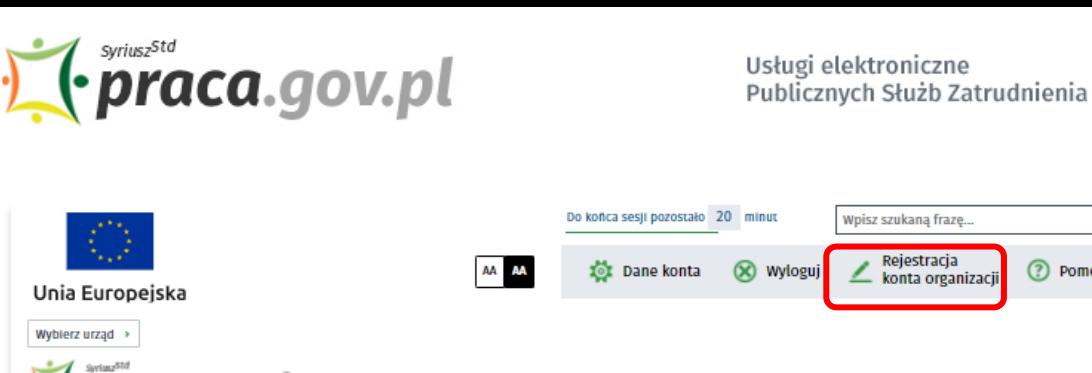

KT

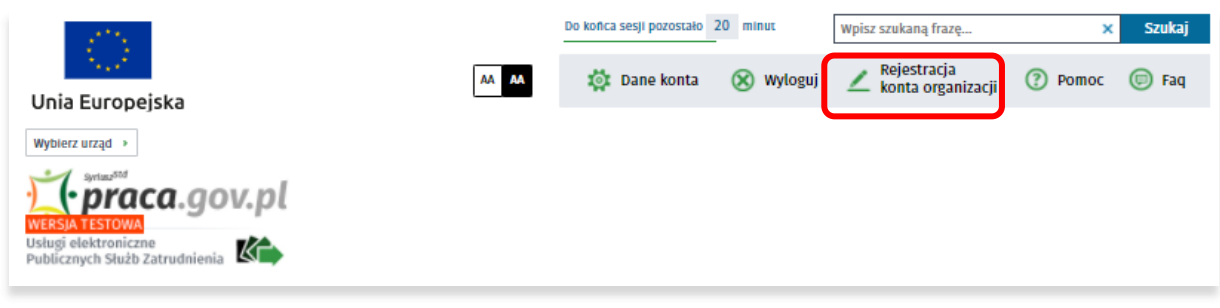

Jeżeli wnioski w imieniu organizacji były składane, a organizacja nie jest widoczna na liście rozwijalnej oznacza to, że nie jesteś reprezentantem tej organizacji i nie możesz złożyć wniosku dla tej organizacji. Skontaktuj się z PUP/WUP w celu wyjaśnienia sytuacji.

#### **2. W Praca.gov.pl przejdź do grupy usług "Tarcza antykryzysowa".**

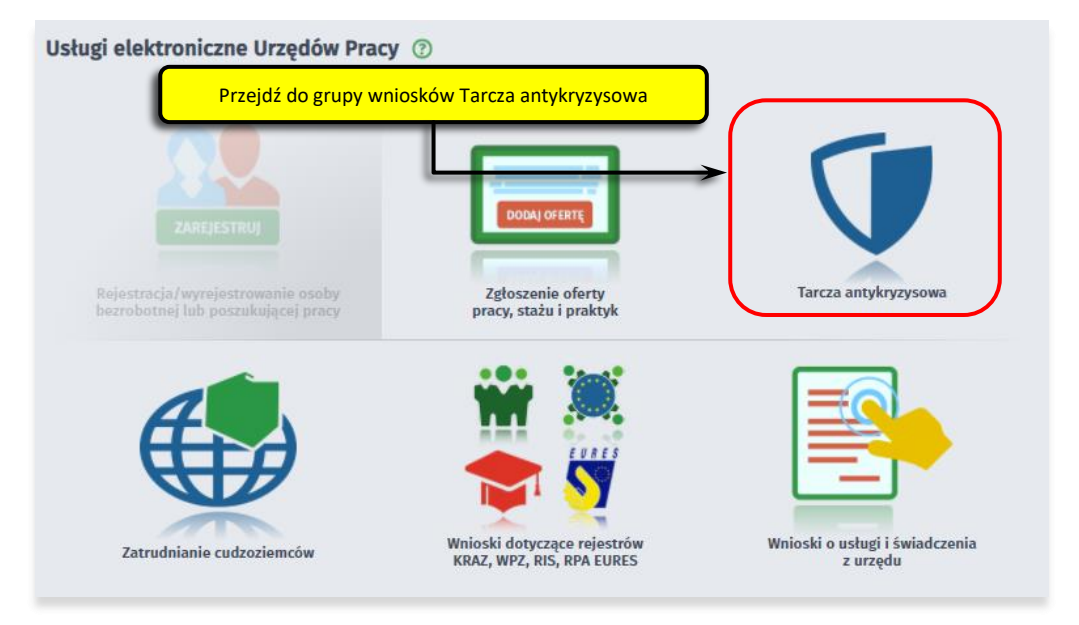

**3. Wskaż usługę - "Wniosek o udzielenie dotacji na pokrycie bieżących kosztów prowadzenia działalności gospodarczej mikro i małego przedsiębiorcy – SKLEPIKI SZKOLNE art.15zze4a.**

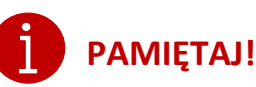

**4. Skompletuj dokumenty** Umowa dotacji na pokrycie bieżących kosztów prowadzenia działalności połączonym z wnioskiem elektronicznym. Z jej treścią należy zapoznać się przed lub w trakcie wypełniania wniosku. gospodarczej mikroprzedsiębiorcy/małego przedsiębiorcy **jest plikiem pdf** 

#### WIE DOWINIENEĆ DODDICYWAĆ UMOWY ODDECZNIE LIELCY ANOWAĆ <u>NIE POWINIENEŚ PODPISYWAĆ UMOWY ODRĘCZNIE I JEJ SKANOWAĆ</u>.

**Pamiętaj!** kwalifikowanym podpisem elektronicznym lub podpisem zaufanym, Umowa wraz z wszystkimi wymaganymi załącznikami (tj. wnioskiem pełnomocnictwem), jako integralna całość, opatrywana jest zgodnie z punktem 12 Instrukcji.

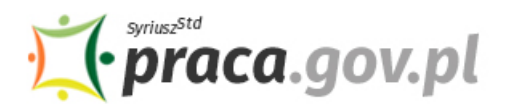

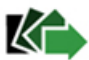

Załączniki do wniosku przygotuj w postaci elektronicznej, zwracając uwagę aby wielkość pojedynczego dokumentu nie była większa niż **4 MB** a łączny rozmiar przesyłanego wniosku wraz z załącznikami nie był większy niż **24 MB**.

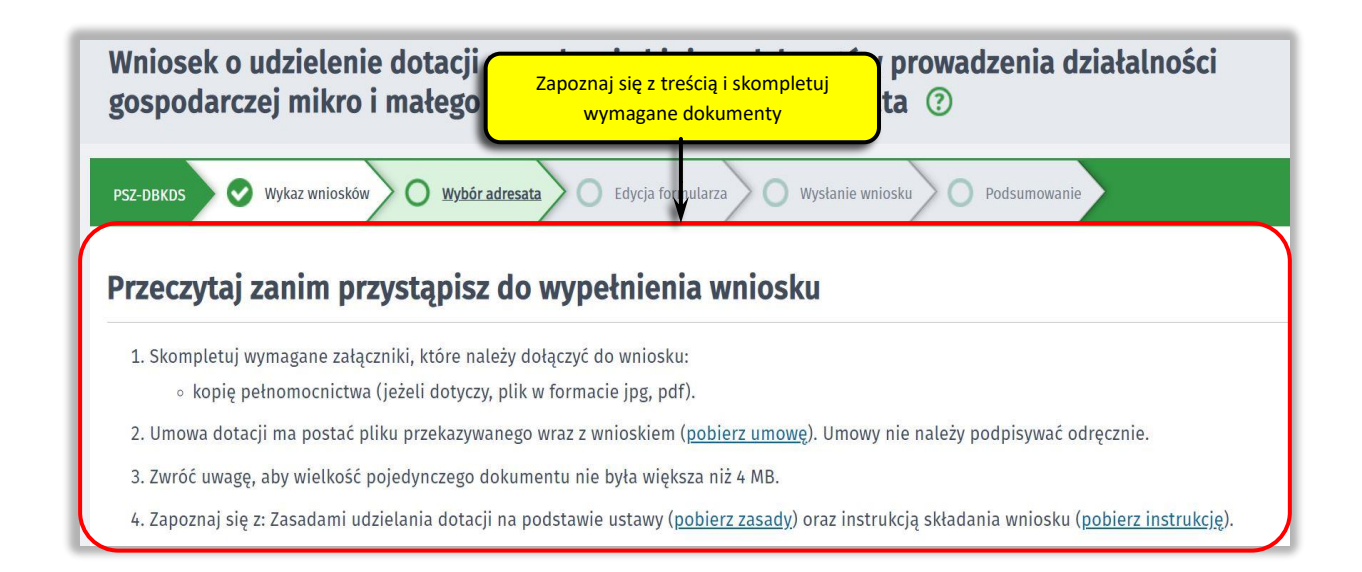

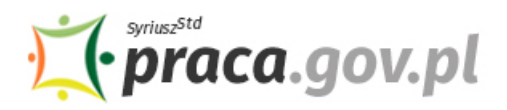

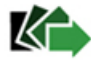

#### **5. Wybierz właściwy powiatowy urząd pracy**

Wybierz powiatowy urząd pracy właściwy ze względu na siedzibę przedsiębiorcy. Lista powiatowych urzędów pracy, do których możesz wnieść wniosek w postaci elektronicznej znajduje się również w Praca.gov.pl.

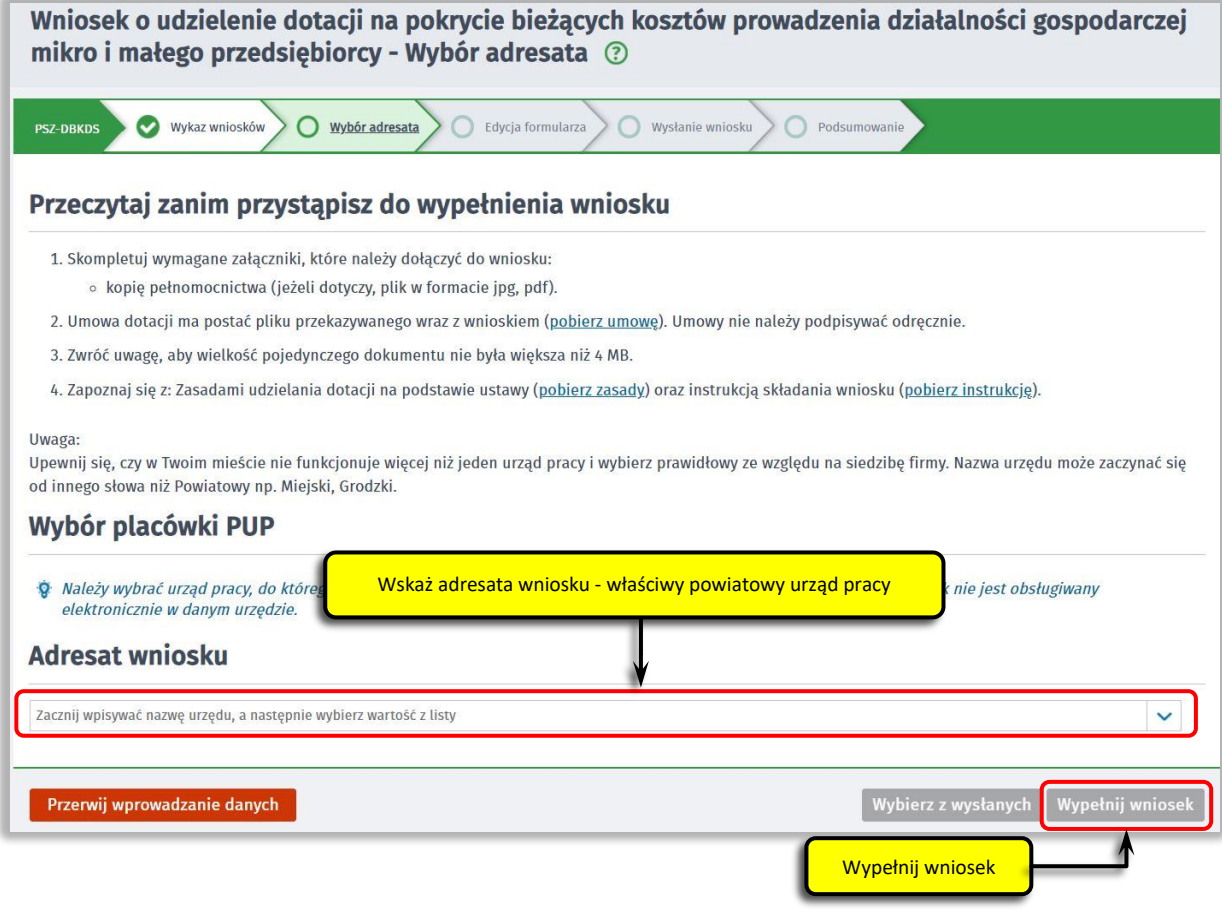

Aby przejść do dalszej części wniosku naciśnij przycisk "Wypełnij wniosek".

#### **6. Uzupełnij dane przedsiębiorcy**

Uzupełnij **informacje dotyczące miejscowości składania wniosku, dane identyfikacyjne przedsiębiorcy, adres siedziby oraz dane kontaktowe**. Wszystkie pola są obowiązkowe do wypełnienia. Szczególnie ważne jest wprowadzenie telefonu i adresu e-mail, gdyż w przypadku ewentualnych wątpliwości umożliwią one powiatowemu urzędowi pracy szybkie skontaktowanie się z wnioskodawcą, bez konieczności wizyty w urzędzie pracy.

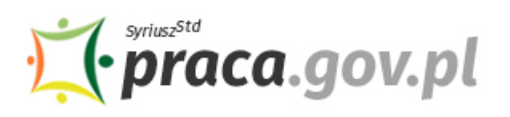

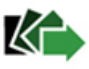

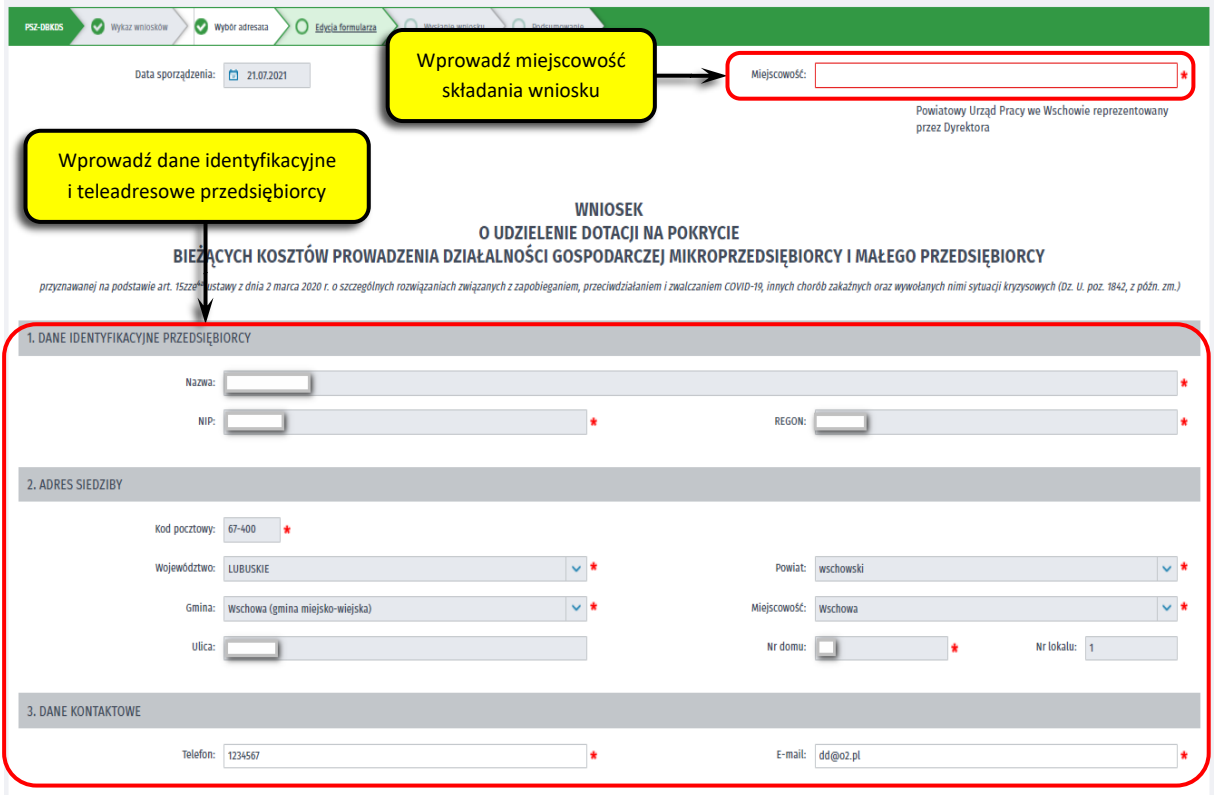

#### **7. Wprowadź reprezentanta przedsiębiorcy**

Określ reprezentanta przedsiębiorcy. W przypadku jeżeli posiadasz więcej niż jednego reprezentanta wybierz przycisk "Dodaj", który umożliwi dodanie kolejnego reprezentanta do wniosku.

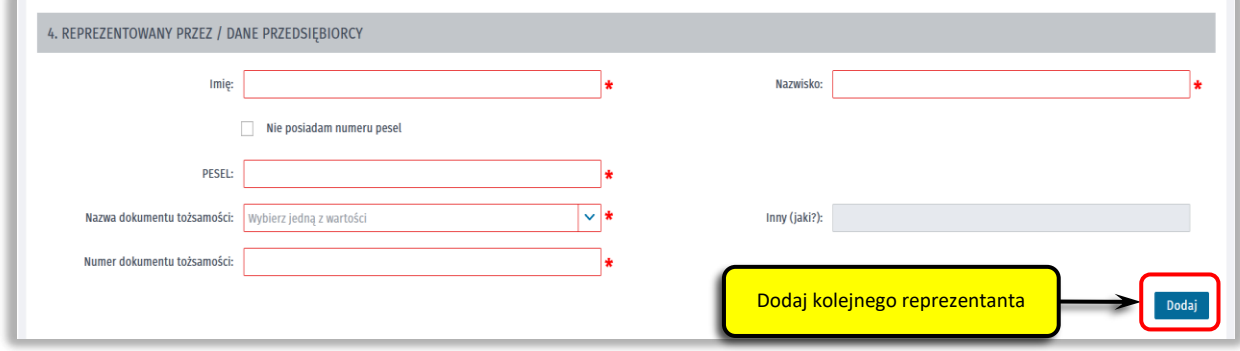

#### **8. Wprowadź właściwą treść wniosku**

Określ kwotę dotacji o jaką się ubiegasz. Pamiętaj, nie może ona przekroczyć wartości 5 000 zł. Następnie podaj numer rachunku, którym posługujesz się w prowadzonej działalności gospodarczej.

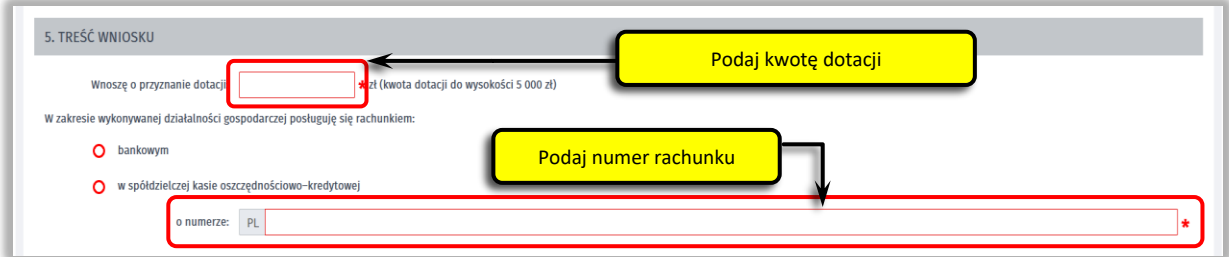

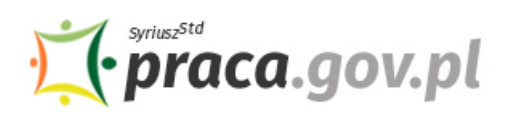

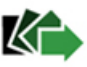

#### **9. Złóż oświadczenia**

Następnie złóż oświadczenia że:

- zapoznałeś się z "Zasadami udzielania dotacji dla mikroprzedsiębiorców i małych przedsiębiorców prowadzących sklepiki szkolne";
- wszystkie informacje, które zawarłem w niniejszym Wniosku oraz dane zamieszczone w załączonych dokumentach są prawdziwe
- posiadam status [ ] mikroprzedsiębiorcy [ ] małego przedsiębiorcy
- na dzień 30 września 2020 r. prowadziłem działalność gospodarczą polegającą na sprzedaży środków spożywczych, papierniczych i piśmienniczych na rzecz uczniów, słuchaczy lub wychowanków na terenie jednostek systemu oświaty, o których mowa w art. 2 ustawy z dnia 14 grudnia 2016 r. – prawo oświatowe, oznaczoną według polskiej klasyfikacji działalności (PKD) 2007, 47.11Z albo 47.19Z jako rodzaj przeważającej działalności
- uzyskany przychód z działalności gospodarczej w rozumieniu przepisów podatkowych Do wyboru: listopad 2020 r., grudzień 2020 r., styczeń 2021 r., luty 2021 r., marzec 2021 r był niższy co najmniej o 40% w stosunku do przychodu uzyskanego Do wyboru: wrzesień 2019 r. albo wrzesień 2020 r
- wykonywanie działalności gospodarczej nie było zawieszone na okres obejmujący dzień 30 września 2020 r.
- posiadam pisemne zaświadczenie wystawione przez dyrektora jednostki systemu oświaty o tym, że byłem związany przez okres co najmniej 14 dni w miesiącu, w którym wystąpił spadek przychodów, o którym mowa w oświadczeniu nr 5 wniosku, umową najmu powierzchni przeznaczonej do prowadzenia działalności gospodarczej, o której mowa w oświadczeniu nr 4 Wniosku
- nie złożyłem Wniosku o udzielenie dotacji na pokrycie bieżących kosztów prowadzenia działalności gospodarczej mikroprzedsiębiorcy i małego przedsiębiorcy przyznawanej na podstawie art. 15zze4a ustawy z dnia 2 marca 2020 r. o szczególnych rozwiązaniach związanych z zapobieganiem, przeciwdziałaniem i zwalczaniem COVID-19, innych chorób zakaźnych oraz wywołanych nimi sytuacji kryzysowych w innym powiatowym urzędzie pracy, niż wskazany we Wniosku
- zobowiązuję się, że wykorzystam środki dotacji zgodnie z jej przeznaczeniem

# **Pamiętaj!**

**Składane oświadczenia muszą być zgodne z prawdą. Składane są one pod rygorem odpowiedzialności karnej za składanie fałszywych oświadczeń.**

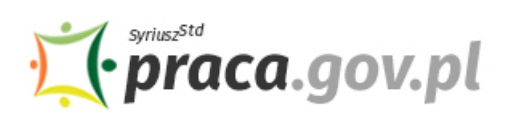

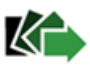

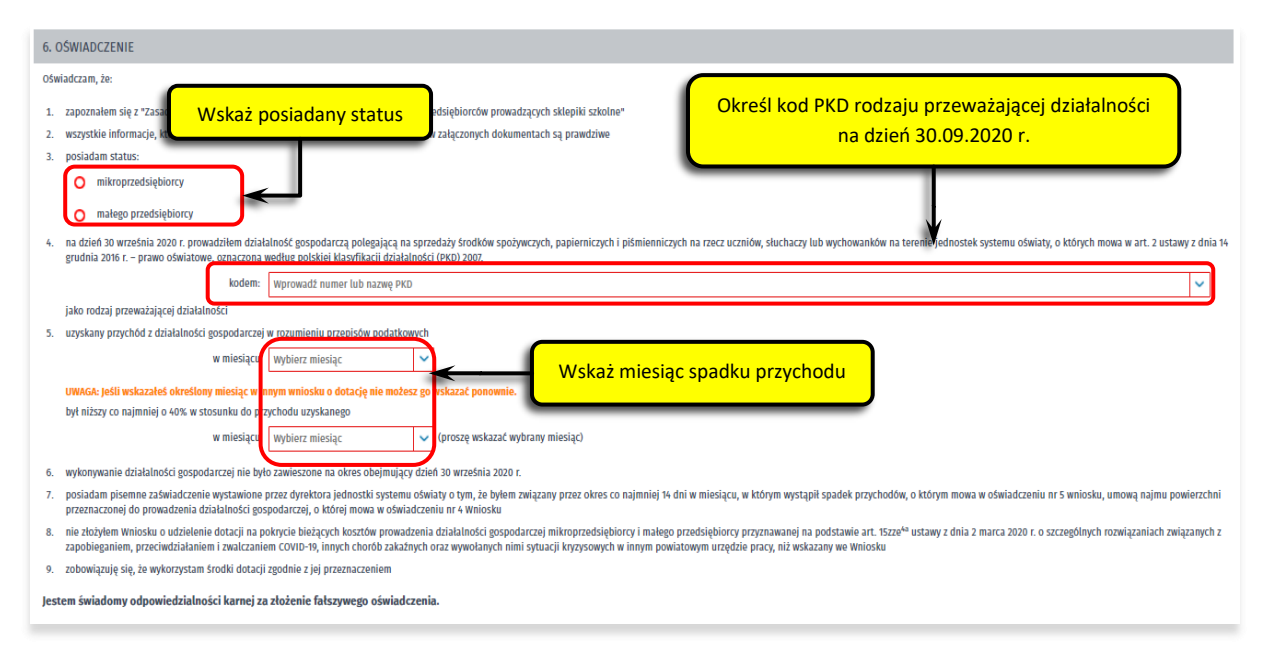

#### **10. Dołącz załączniki**

Do wniosku dołącz:

- umowę dotacji na pokrycie bieżących kosztów prowadzenia działalności gospodarczej mikroprzedsiębiorcy/małego przedsiębiorcy, wg określonego wzoru (plik w formacie pdf połączony z wnioskiem);
- kopię pełnomocnictwa (o ile dotyczy);

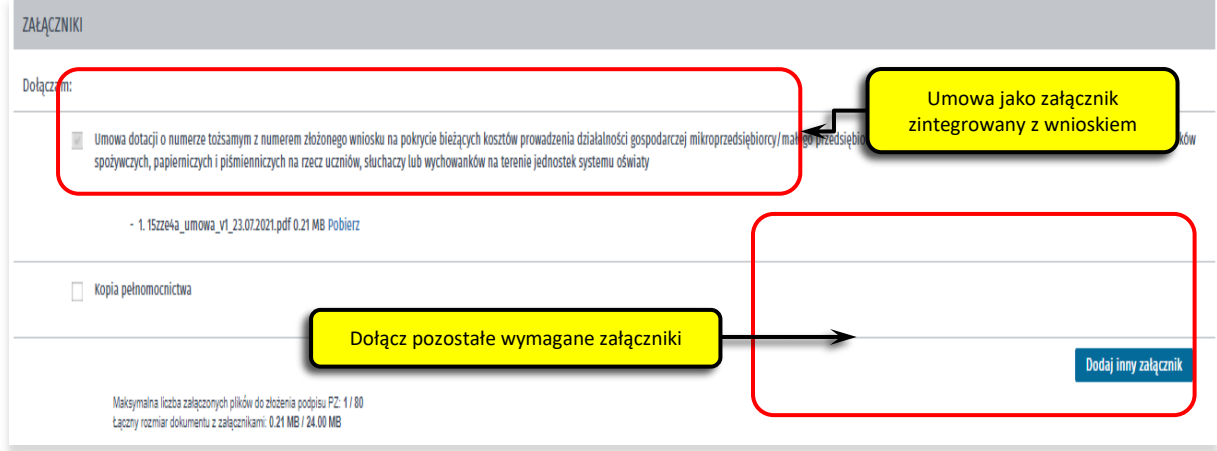

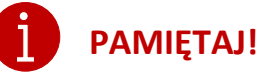

## **NIE POWINIENEŚ PODPISYWAĆ UMOWY ODRĘCZNIE I JEJ SKANOWAĆ**.

Umowa wraz z wszystkimi wymaganymi załącznikami (tj. wnioskiem i pełnomocnictwem), jako integralna całość, opatrywana jest kwalifikowanym podpisem elektronicznym lub podpisem zaufanym – zgodnie z punktem 12 Instrukcji.

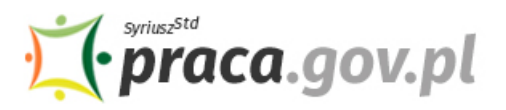

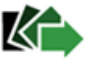

#### **11. Wprowadź informacje o osobie składającej wniosek**

Sprawdź informacje o osobie uprawnionej do składania oświadczeń woli w imieniu przedsiębiorcy. Jeżeli osoba uprawniona posiada pełnomocnictwo, zaznacz pole "Dla osoby składającej wniosek **wymagane jest pełnomocnictwo"** oraz załącz pełnomocnictwo.

Po wypełnieniu formularza, wybierz przycisk "Dalej".

Jeżeli organizacja posiada kilku reprezentantów i zostali wymienieni w sekcji "Podpis wnioskodawcy" wszyscy muszą podpisać dokument w celu skutecznego wysłania.

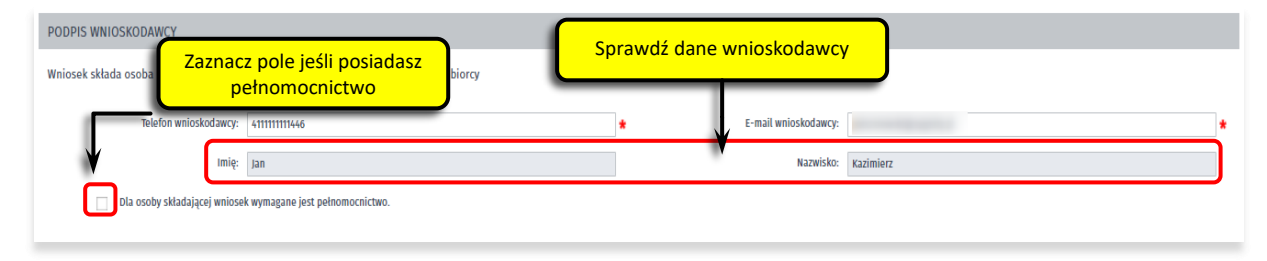

#### **12. Podpisz dokumenty**

Wybierz rodzaj podpisu elektronicznego, którym opatrzysz umowę oraz wniosek wraz z załącznikami – **kwalifikowany podpis elektroniczny lub podpis zaufany**.

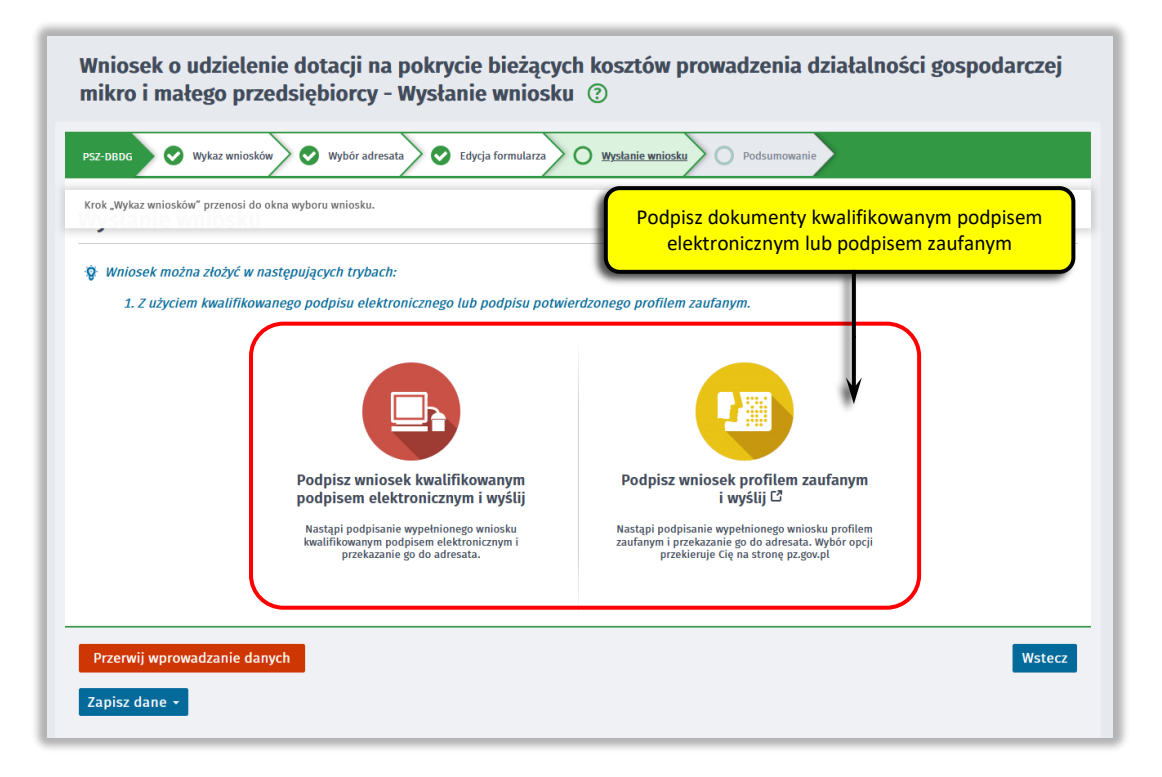

W przypadku wybrania podpisu zaufanego, zaakceptuj informację o przekierowaniu do platformy zewnętrznej, wprowadź login i hasło bezpośrednio w Profilu Zaufanym lub uwierzytelnij się poprzez innego dostawcę tożsamości - bank lub operatora pocztowego, podpisz wniosek i wyślij do właściwego powiatowego urzędu pracy.

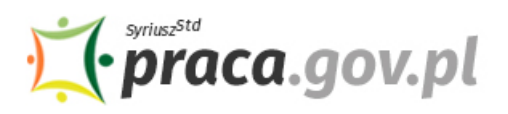

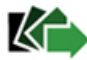

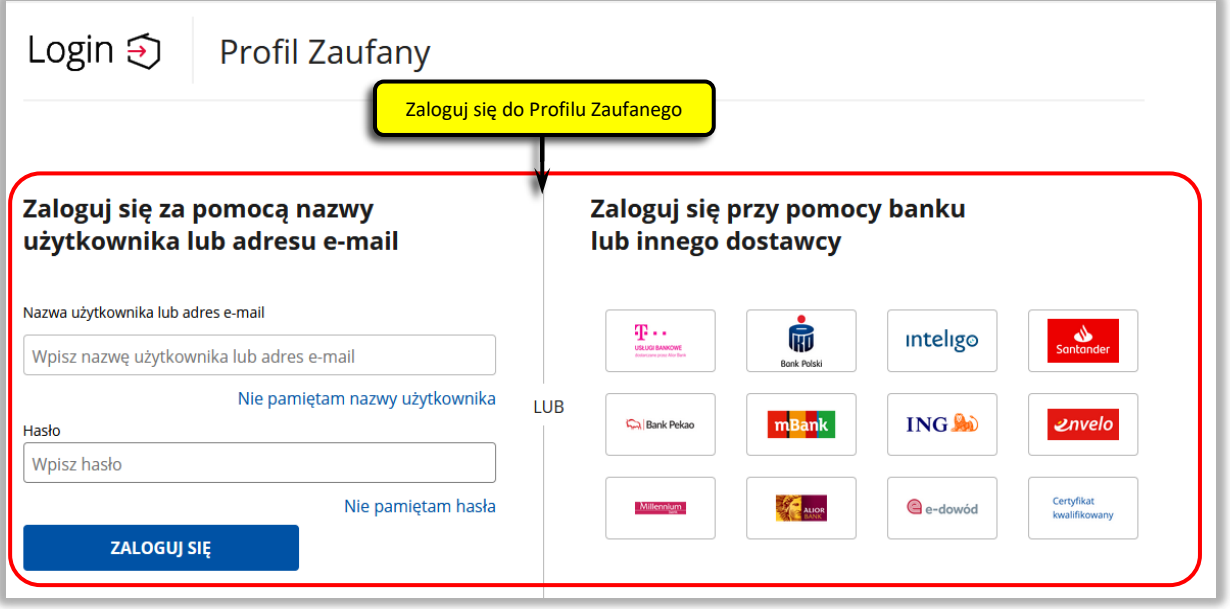

#### **13. Zakończenie obsługi wniosku**

Ekran **Podsumowanie** zawiera potwierdzenie, że wniosek został wysłany do powiatowego urzędu pracy. Naciskając przycisk "Podgląd" możesz zobaczyć wypełniony wniosek. Naciskając przycisk "Zapisz" możesz zapisać przesłany wniosek we wskazane miejsce. Przycisk "Zakończ" kończy proces składania wniosku.

Wniosek o udzielenie dotacji na pokrycie bieżących kosztów prowadz. działal. gosp. mikro i małego przedsiębiorcy - SKLEPIKI SZKOLNE - Podsumowanie 2

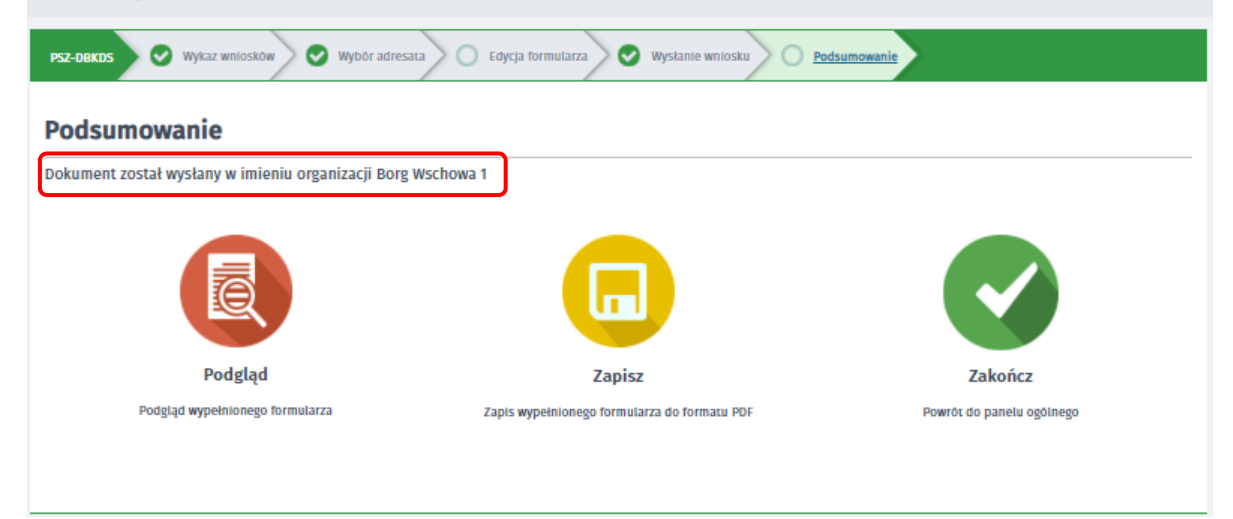

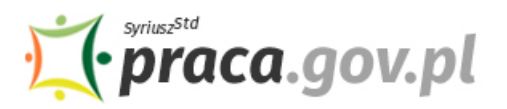

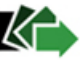

#### **14. Informacje o wniosku dostępne na koncie Klienta Praca.gov.pl**

Jeżeli chcesz upewnić się, że wniosek został przesłany do powiatowego urzędu pracy możesz **zalogować** się do konta Klienta w Praca.gov.pl i ustawić kontekst organizacji w imieniu, której był wysłany wniosek. (Operacja opisana w Punkcie 1)

Na zakładce **"Sprawy"** możesz dokonać podglądu przesłanego wniosku (PSZ- DBKDS) oraz sprawdzić korespondencję i informacje przekazywane w tej sprawie z urzędu pracy. Kolor wytłuszczony wniosku oznacza, że pojawiły się nowe informacje w sprawie.

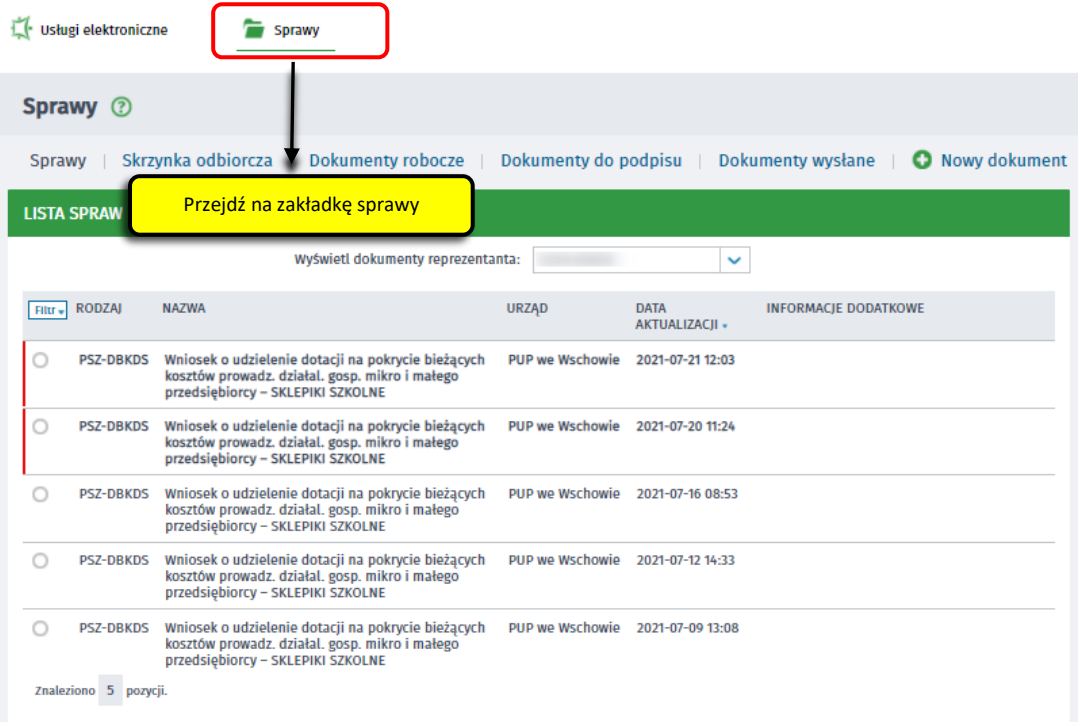

Możesz zapoznać się również z Urzędowym Potwierdzeniem Przedłożenia (UPP), które stanowi potwierdzenie dostarczenia wniosku elektronicznego do urzędu pracy.

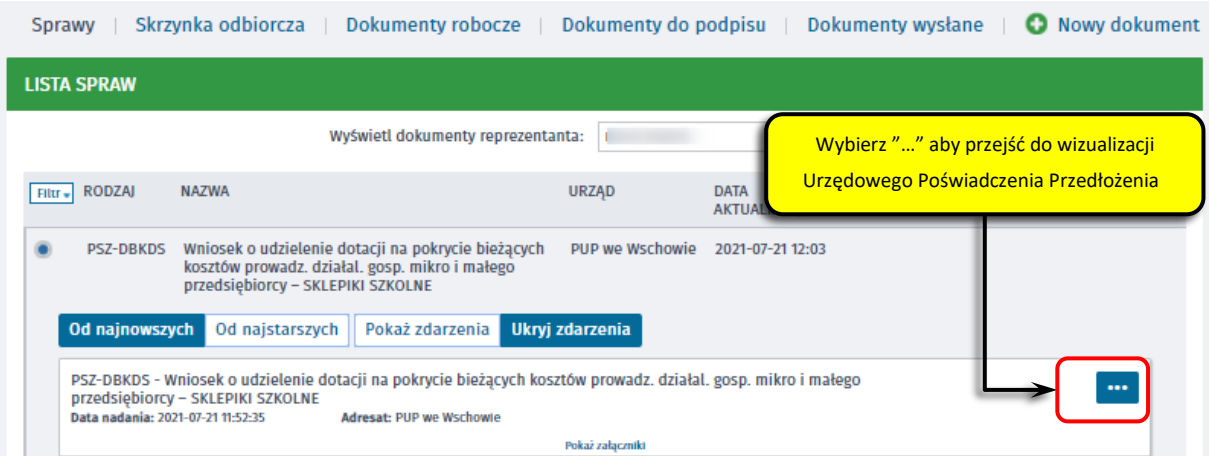

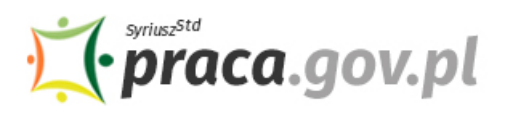

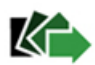

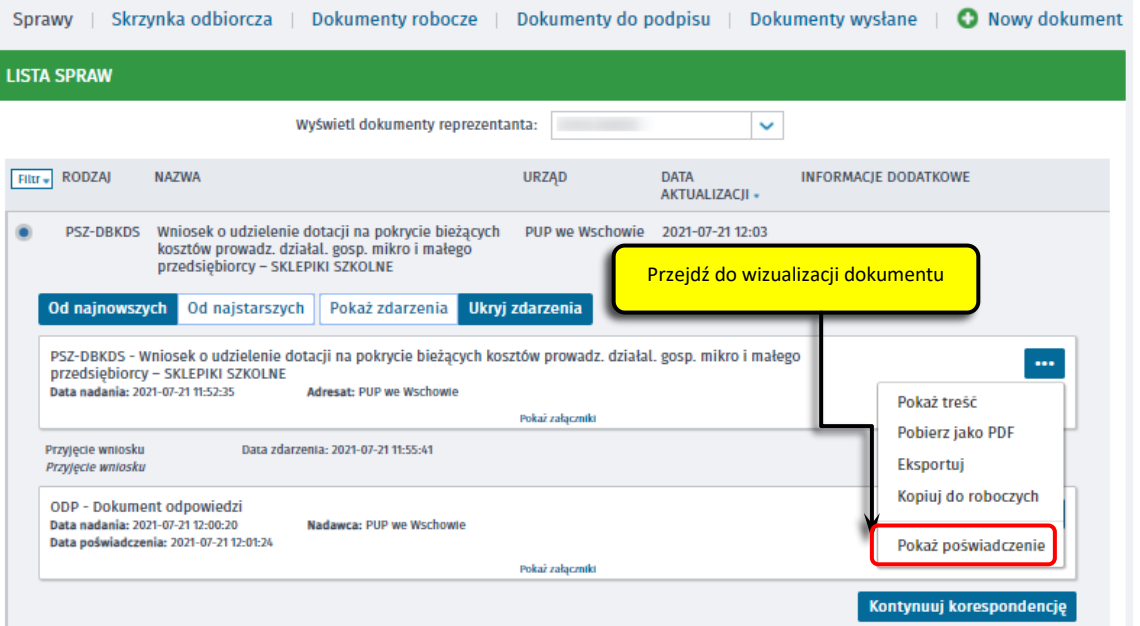

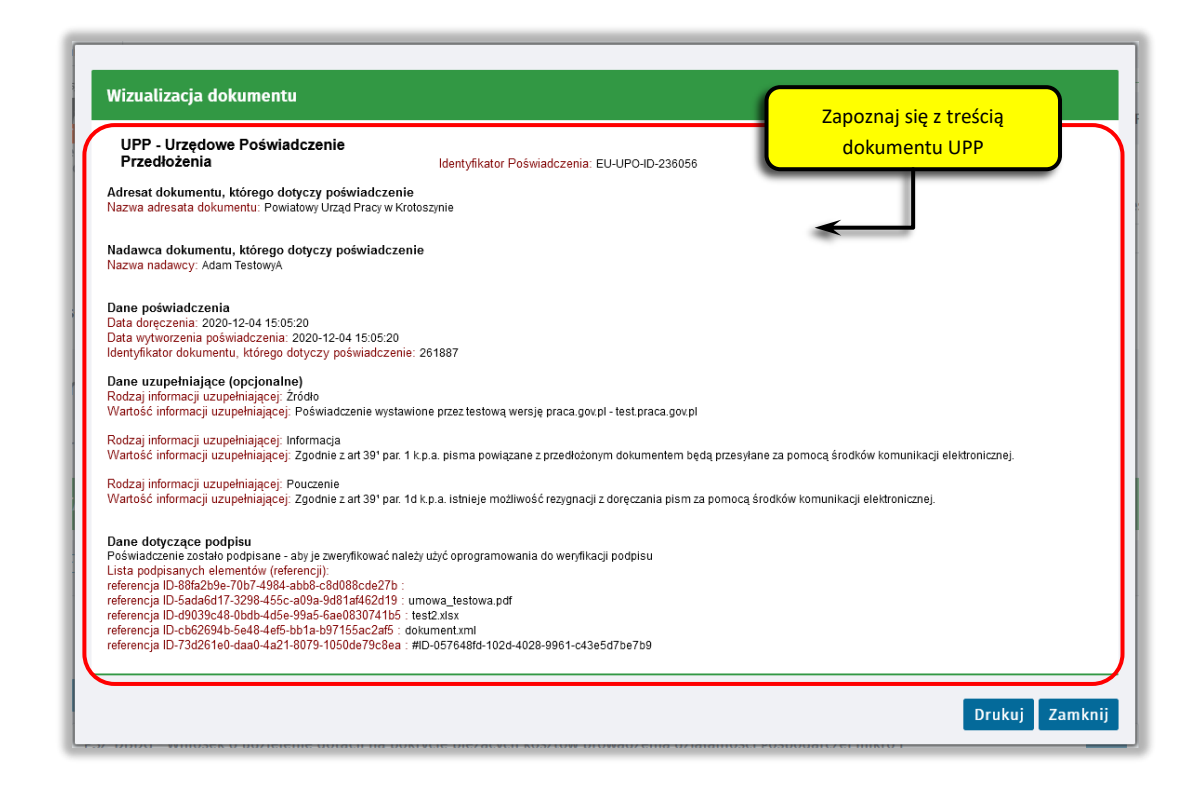